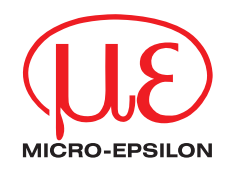

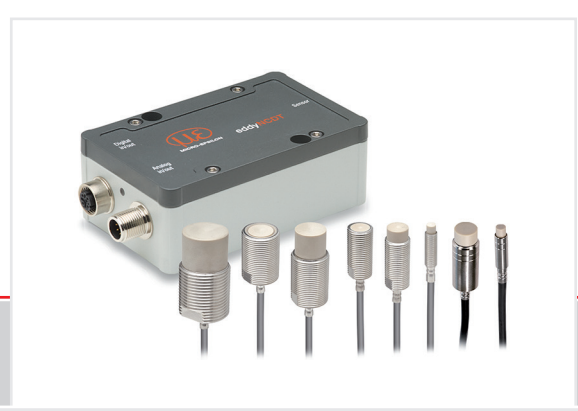

Quick Manual **eddyNCDT 3060/3061 eddyNCDT 3070/3071**

MICRO-EPSILON MESSTECHNIK GmbH & Co. KG Koenigbacher Str. 15

94496 Ortenburg / Germany

Tel. +49 (0) 8542 / 168-0 Fax +49 (0) 8542 / 168-90 e-mail info@micro-epsilon.com www.micro-epsilon.com

## **General**

### **Symbols used**

The following symbols are used in this document:

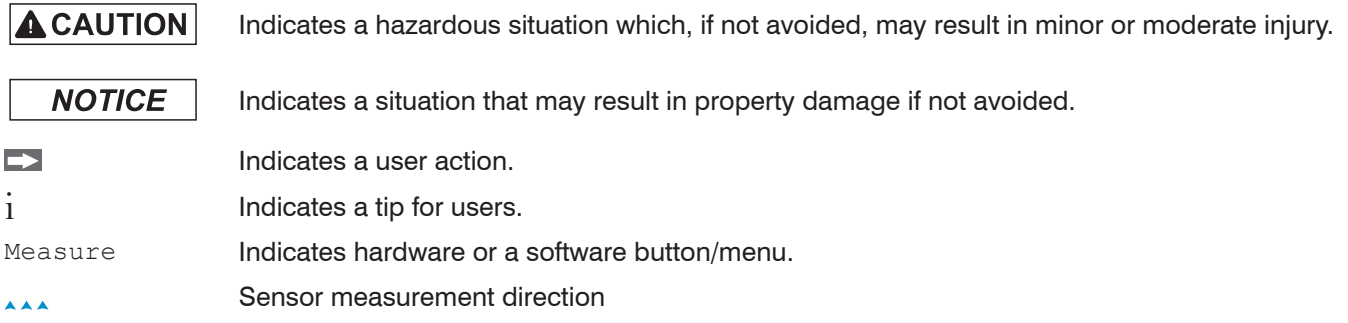

#### **Warnings**

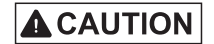

Connect the power supply and the display/output device according to the safety regulations for electrical equipment.

> Risk of injury, damage to or destruction of the sensor and/or the controllers

## **NOTICE**

Avoid shocks and impacts to the sensor and the controller.

> Damage to or destruction of the sensor and/or the controller

The supply voltage must not exceed the specified limits.

> Damage to or destruction of the sensor and/or the controller

Protect the sensor cable against damage.

> Destruction of the sensor, failure of the measurement system.

### **Intended Use**

- The measuring system is designed for use in an industrial environment. It is used for
	- measuring displacement, distance, movement and thickness,
	- measuring the position of parts or machine components.
- The measuring system must only be operated within the limits specified in the technical data.
- $\blacktriangleright$  The measuring system must be used in such a way that no persons are endangered or machines and other material goods are damaged in the event of malfunction or total failure of the controller..
- $\Box$  Take additional precautions for safety and damage prevention in case of safety-related applications.

### **Proper Environment**

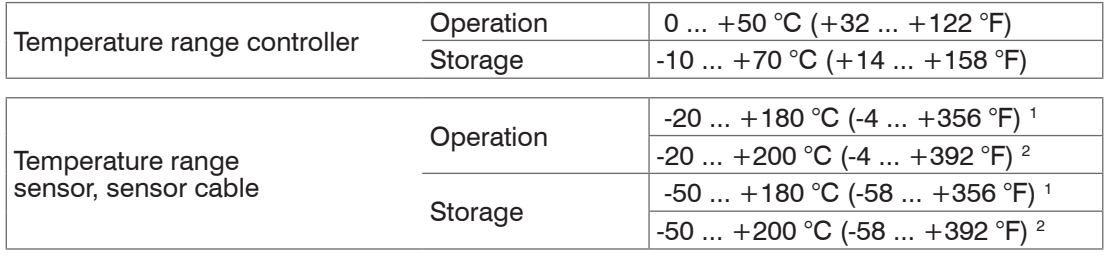

- Protection class IP 67 (plugged)
- Humidity 5 95 % (non-condensing)
- Ambient pressure Atmospheric pressure

1) Temperature details apply for sensor ES-S04, ES-U1, ES-U1-T

2) Temperature details apply for standard sensors

## **Setup, Connection Options**

Power supply and signal output are provided via plug connectors on the front of the controller.

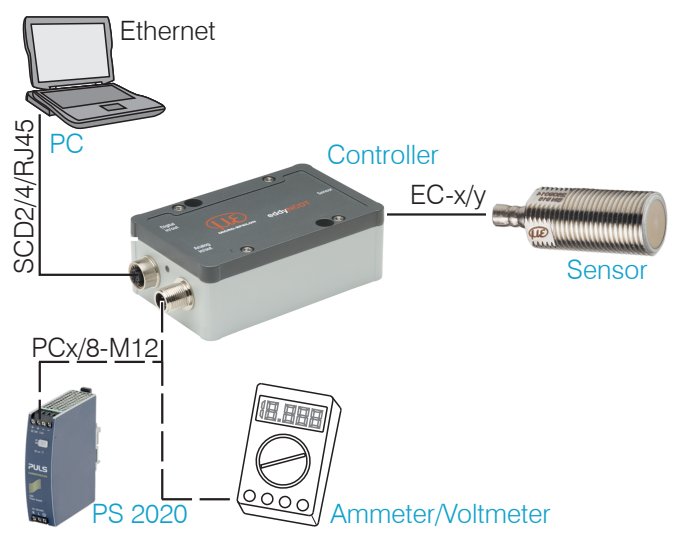

## **Pin Assignment Supply, Analog Output**

The PCx/8-M12 is a fully assembled power- and output cable; length is 3, 5 or 10 m. The GND analog grounds are connected internally. The outputs are short circuit proof.

1) Only available with controller DT3061, DT3071

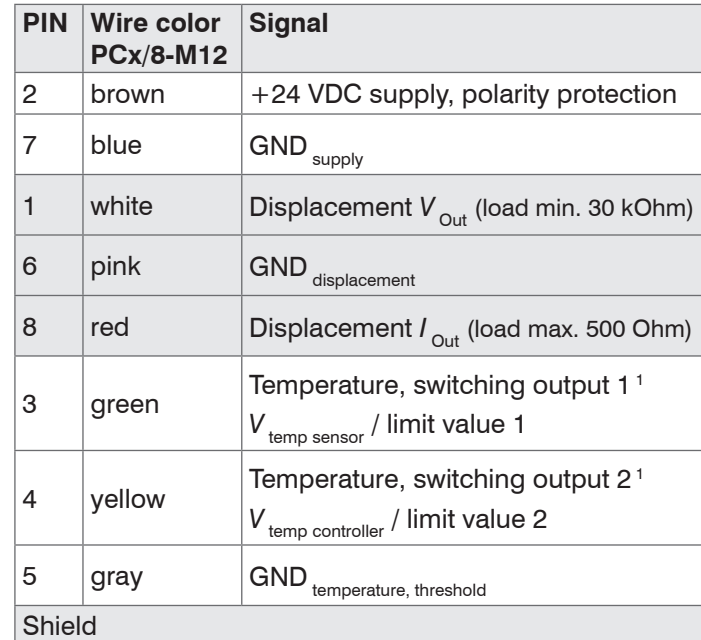

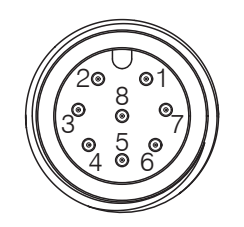

*Pin side 8-pin housing plug*

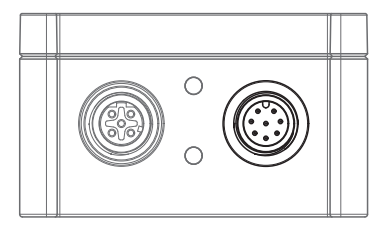

*Supply and analog output controller, 8-pin male connector*

eddyNCDT 306x / 307x

### **Measurement Setup, Operating Multiple Sensors**

Sensors of the eddyNCDT 306x, 307x series cannot be synchronized. Observe the following installation information regarding the minimum distance between two sensors:

- 3x sensor diameter distance between two unshielded sensors with equal carrier frequency (e. g. low frequency)
- 1.5x sensor diameter distance between two shielded sensors with equal carrier frequency (e. g. low frequency)
- two nearby mounted sensors only as low frequency and high frequency models

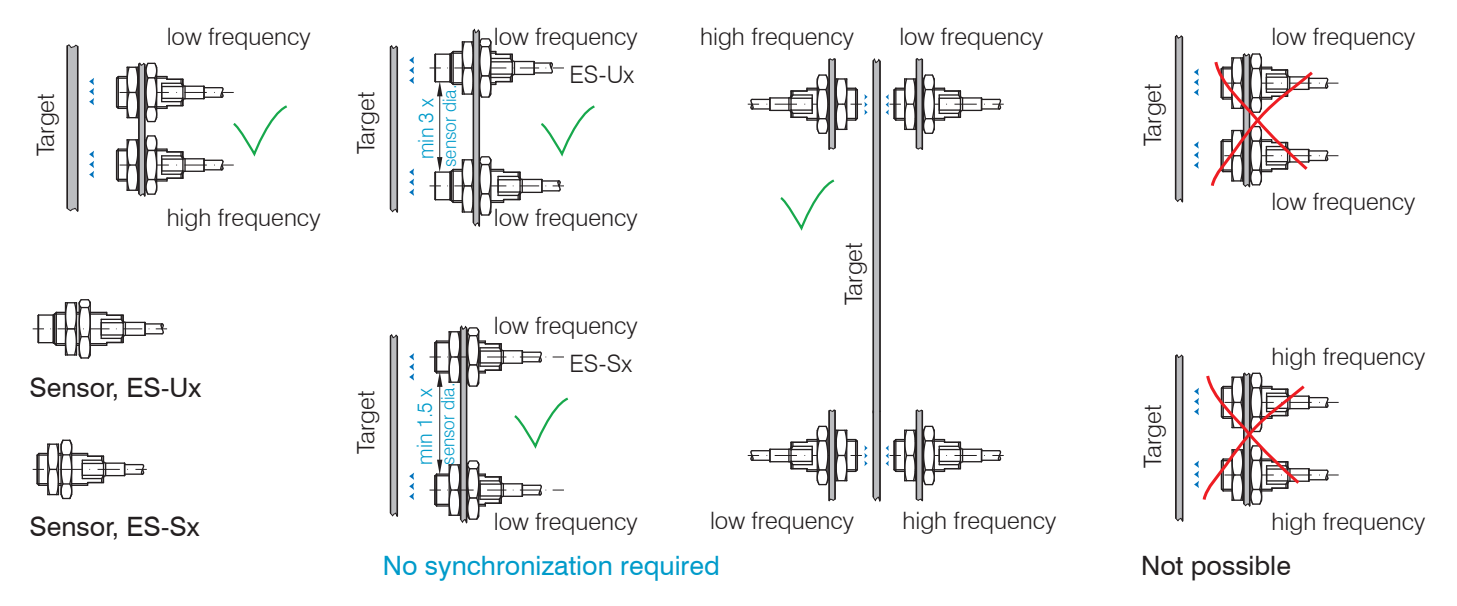

#### **LED Controller, LED**

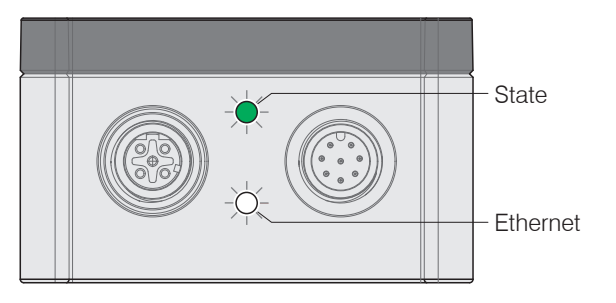

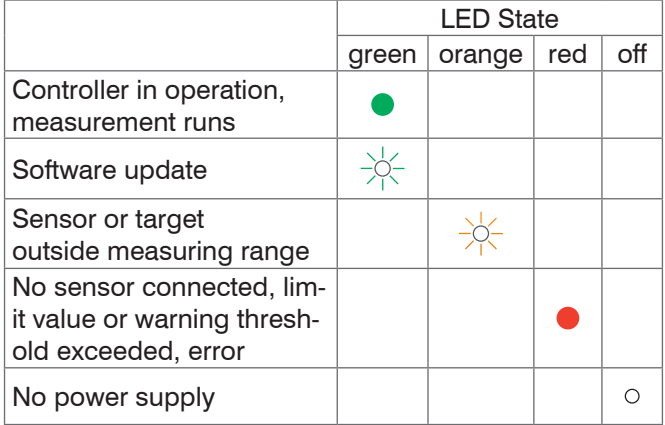

#### Legend LED

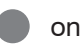

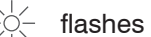

on  $-\overleftrightarrow{C}$  flashes  $\circ$  off

#### **Glossary, Analog Output Displacement**

- SMR Start of measuring range. Minimum distance between sensor front and measuring object, sensor specific
- MMR Mid of measuring range
- EMR End of measuring range (Start of measuring range + measuring range). Maximum distance between sensor front and measuring object.
- MR Measuring range

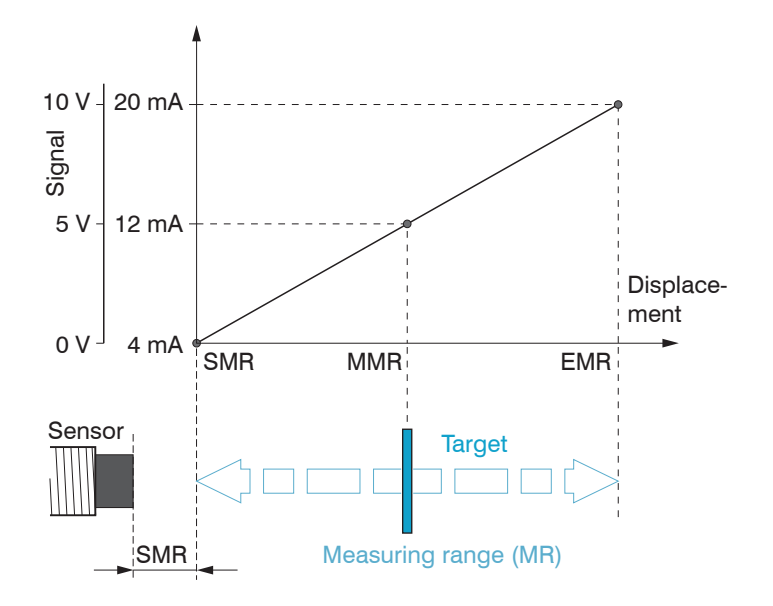

# **Installation and Assembly**

No sharp or heavy objects should be allowed to affect the cable sheath of the sensor cable, the supply cable and the output cable.

- A damaged cable cannot be repaired. Tension on
- the cable is not permitted!!

## **Sensor**

Unshielded sensors

- Type designation: ES-Ux or ES-Ux-T
- Construction: The sensor cap with encapsulated coil consists of electrically non-conducting materials.
- in the radial direction metal<br>
parts in the vicinity may behave similar to the measuring object, rendering the measurement result inaccurate. Please note this by selection of material for sensor mounting and their setup.

*Unshielded sensors with thread (left), without thread (right)*

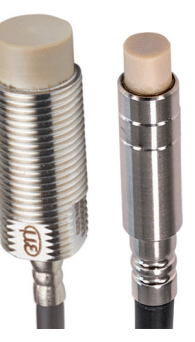

#### Shielded sensors

- Type designation: ES-Sx
- Construction: The sensor enclosed up to its front face with a steel housing with a mounting thread. With it the sensor is shielded from interference through radially near located metal parts.

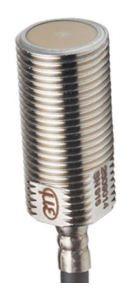

#### **Start of Measuring Range**

For each sensor a minimum distance to the measuring object must be maintained. This avoids a measurement uncertainty due to the sensor pressing on the measuring object and mechanical damage to the sensor/target.

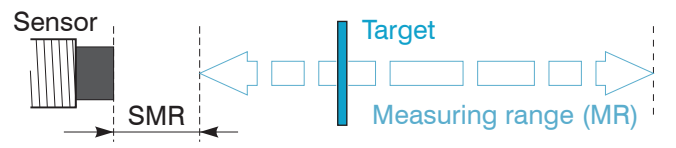

*Start of measuring range (SMR), the minimum distance between sensor face and target*

Eddy current displacement sensors can be affected in their measurement properties by a metallic holder. Depending on the sensor type, the following sensor mounting should be preferred:

- unshielded sensors: Standard mounting
- shielded sensors: Flush mounting

## **Standard Mounting**

The sensors protrude beyond the metal holder. The installation scenario depicted is used for factory calibration of the sensors at Micro-Epsilon.

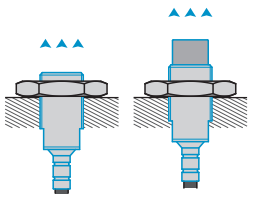

### **Sensors with a thread**

- $\Box$  Insert the sensor through the hole in the sensor holder.
- $\blacktriangleright$  Screw the sensor tight.
- $\Box$  Turn the mounting nuts from the delivery on both sides on the thread protruding from the holder.
- $\Box$  Tighten the mounting nuts carefully to avoid damage, particularly to smaller sensors.

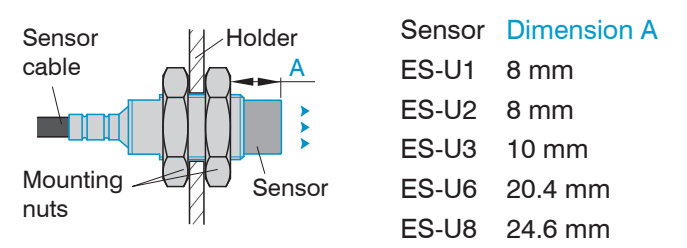

*Unshielded sensor with thread in standard mounting Shielded sensor with thread in standard mounting*

The technical sensor data correspond to standard installation conditions. If you want to achieve the values indicated in the data sheet, we recommend to install the sensor in the same way as it was during calibration.

- Prefer the standard mounting of the sensor, be-
- cause the optimum measurement results can be achieved with this method!
- During calibration maintain the same relative posi-
- tion of the sensor to the holder as for the measurement!

During the factory-calibration of the sensors, the sensor front face is in a defined distance A from the mounting nut. Consider this distance A for the application in order to achieve maximum linearity.

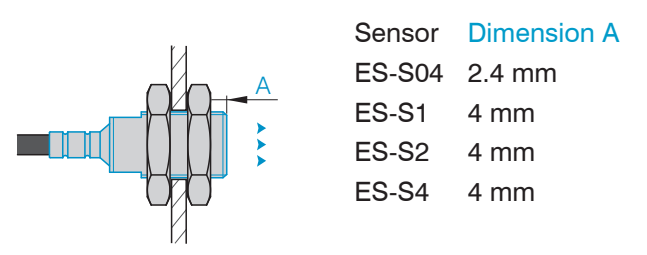

### **Sensors for clamping without thread**

 $\Box$  Mount sensors without thread preferably with a circumferential clamping. You can alternatively mount the sensors with a plastic grub screw.

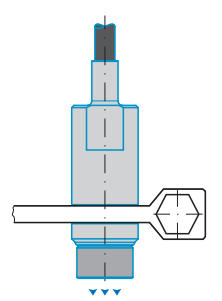

This type of sensor installation ensures the highest level of reliability because the sensor's cylindrical cover is clamped over a relatively large area. It is imperative in complex installation environments such as machines and production plants.

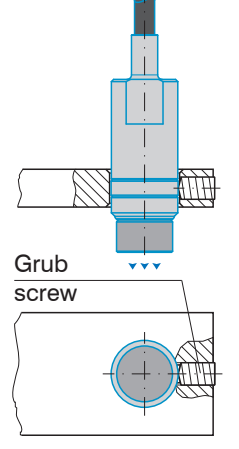

This simple type of fixture is only recommended for installation locations that are free of impact and vibration. The grub screw must be made of plastic so that it cannot damage or deform the sensor housing.

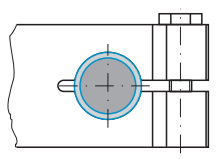

*Circumferential clamping with clamping collet Radial spot clamping with plastic grub screw*

E

**NOTICE** 

Do not use any grub screws made of metal. > Risk of damage to the sensor

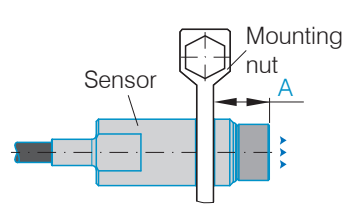

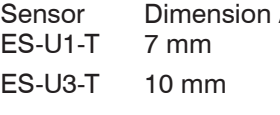

Sensor Dimension A During the factory-calibration of the sensors, the sensor front face is in a defined distance A from the mounting nut. Consider this distance A for the application in order to achieve maximum linearity.

*Distance sensor front face and sensor bracket without thread (standard mounting)*

eddyNCDT 306x / 307x

## **Flush Mounting**

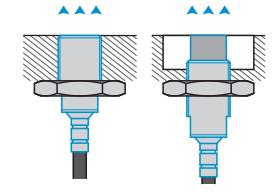

Flush mounting does not correspond to factory calibration. Micro-Epsilon recommends to carry out at least a 3-point field linearization.

- 
- i Linearize the measuring system, if possible, when it is exactly arranged (in the same way as it will be arranged later during the measurement process).

#### **Sensors with a thread**

- $\rightarrow$ Mount shielded or unshielded sensors flush in a sensor holder of insulating material (plastic, ceramic, et cetera).
- $\Box$  Mount the shielded sensors flush in a metal sensor holder.
- Mount the unshielded sensors flush in a metal sensor holder. Make sure that a recess of a size three times the sensor diameter is used.
- In all mounting cases screw the sensor into the threaded hole and lock it with the mounting nut.
- $\Box$  Tighten carefully to avoid damage, particularly to smaller sensors.

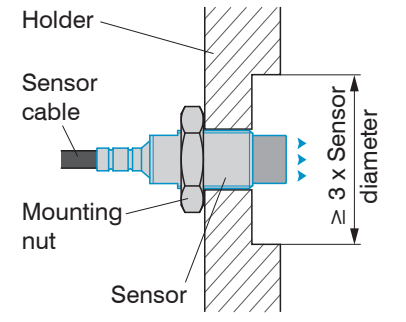

*Flush mounting of an unshielded sensor in a metal holder*

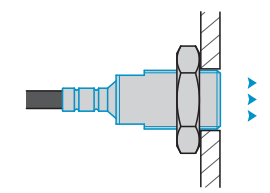

*Flush mounting of a shielded sensor in a metal holder.*

## **Target Size**

The relative size of the target object compared with the sensor affects the linearity and slope deviation for eddy current sensors.

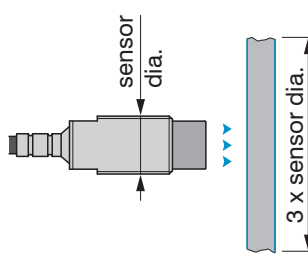

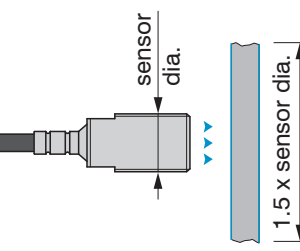

*Minimum target size for unshielded sensors*

*Minimum target size for shielded sensors*

If the required object minimum size cannot be complied with, the following aspects must be taken into account for a sufficiently high linearity:

- The size of the target must not change.
- The target must not be moved laterally to the sensor face.

A successful calibration is a prerequisite to minimize linearity errors.

In order to achieve an optimal result, Micro-Epsilon recommends a linearity calibration on the corresponding measuring object. A change of the measuring object size has significant effects on the quality of the measurement results.

# **Sensor Cable**

 $\Box$  Do not kink the cable. Minimum bending radius:

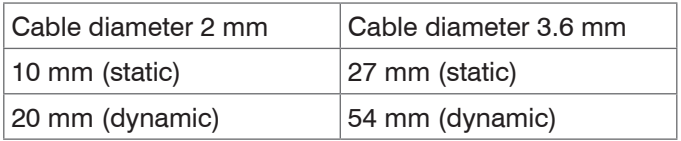

 $\Box$  Route the sensor cable in such a way that no sharpedged or heavy objects can affect the cable sheath.

Connect the sensor cable to the controller.

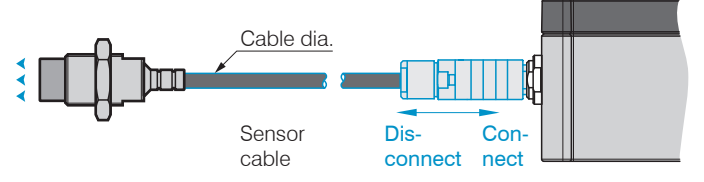

To release the plug-in connection, hold the plug-in connector on the grooved grips (outer sleeves) and pull apart in a straight line.

- Pulling on the cable and the clamping nut locks the
- connector and does not release the connection. Avoid excessive pulling of the cables
- $\square$  Check the plugged connections for firm seating.

## **Controller**

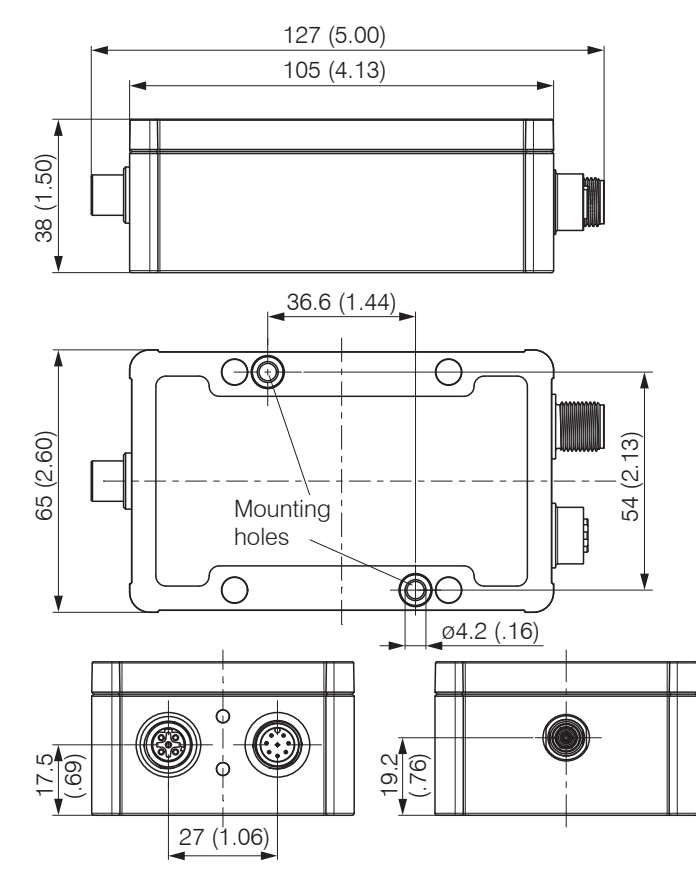

## **Operation Using Ethernet**

The controller generates dynamic web pages, that contain the current settings of the controller and the peripherals. The operation is only possible as long as there is an Ethernet connection to the controller.

### **Requirements**

You need a web browser that supports HTML5 (e. g. Firefox  $\geq$  3.5 or Internet Explorer  $\geq$  10) on a PC with a network connection.

Use a LAN cable with M12 screw connection and RJ-45 connector, e.g. as SCD2/4/RJ45 cable available as optional accessory.

The controller is factory-set to direct connection with a static IP address to facilitate initial operation of the control.

If your browser is set to access the Internet via a proxy server, please add the controller IP address to the IP addresses in the browser settings, which are not to be routed over the proxy server. The MAC address of the measuring device is given on the controller rating plate. "Javascript" and "CSS" must be enabled in the browser so that measurement results can be displayed graphically.

*Dimensional drawing controller*

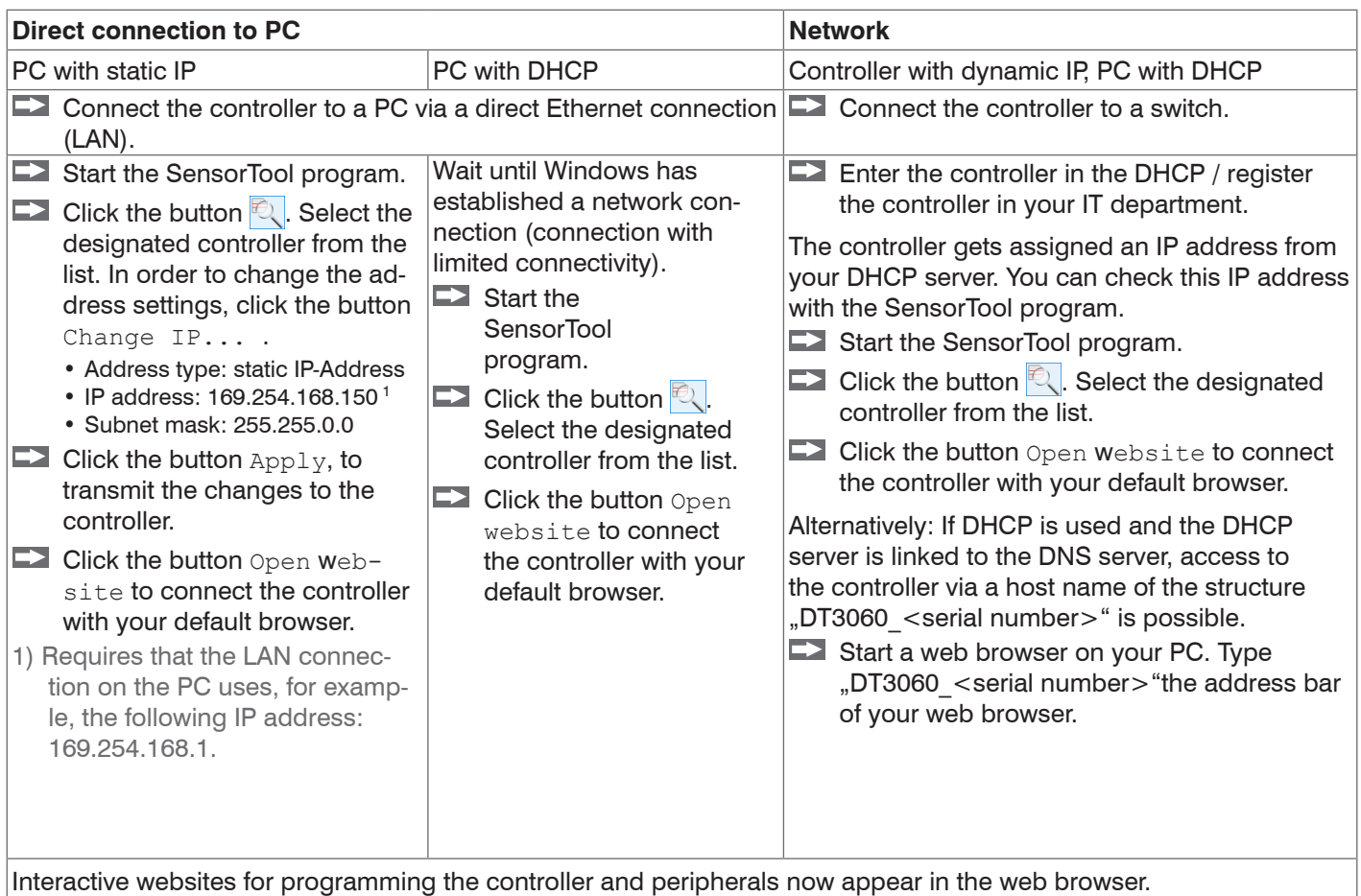

## **Access via Web Interface**

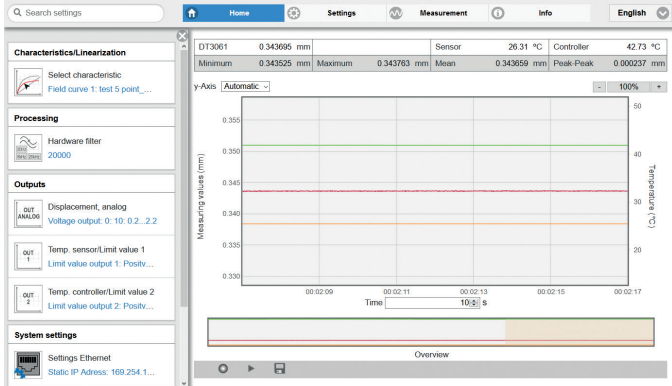

*Interactive website after selection of the web interface*

Additional help functions (e.g. Settings) are available in the top navigation bar. All settings on the web page are implemented in the controller immediately.

Parallel operation with web browser and Telnet commands is possible; the last setting applies.

The appearance of the web pages can change depending on the functions and the peripherals. Each page contains parameter descriptions and thus tips for configuring the controller.

# **Operating Menu, Setting Controller Parameters**

You can program eddyNCDT 306x, 307x using two different methods simultaneously:

- using the web browser via the sensor web interface
- using the ASCII command set and the terminal program via Ethernet (Telnet).

# **Login, Change of the User Level**

#### $\Box$  Menu Settings > System settings.

Assigning passwords and the User level prevent unauthorized changes to controller settings. In delivery state, no password is deposited in the controller. After the controller has been configured, you should enable password protection.

A firmware update will not change a custom password.

User Professional Password required https://www.fassword.com/ View settings and the ves wes yes Change settings, linearization, analog output, password no yes Start measuring yes yes Scaling diagrams yes yes

The following functions are accessible for the user:

*Permissions within the user hierarchy*

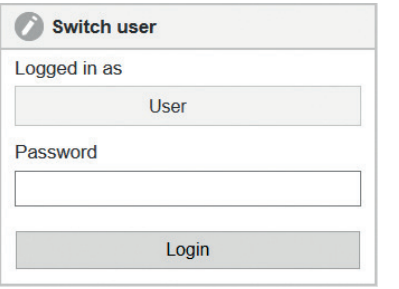

*Change in the professional user level*

Enter the password into the Password field, and confirm with Login in order to switch to the Expert user level.

Change to the User level by clicking the Logout button.

In Professional mode, you can use the system settings to assign a user-defined password.

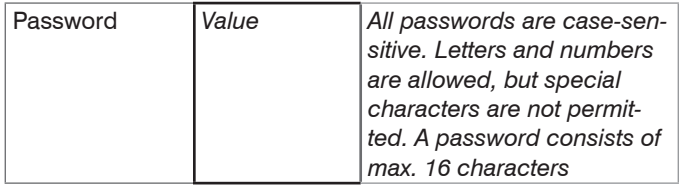

When a password is assigned for the first time, the field Old password remains empty.

## **Scaling Measuring Range**

Scale measuring range

Menu Settings > Characteristics/Linearization > Scale measuring range.

There are two ways to scale the measuring range of the eddyNCDT 306x, 307x:

- by using the mouse function directly in the graphic
- using the fields Current measuring range begin and Current measuring range end.

Nominal measuring range (mm)  $0.6$  $0.8$  $1.6$  $1.8$  $2.0$  $0.4$  $10$  $12$  $14$  $2.2$  $10V$  $\mathbf{u}$  $0.2<sub>mm</sub>$  $22mm$ Nominal measuring range

#### *Scaling the measuring range using the pointer*

Scaling of the measuring range has an effect on the analog and digital outputs without increasing the resolution. The reference to the scaling of the analog output remains, i.e. the selected start of measuring range corresponds to 0 V on the voltage output. With the Nominal measuring range button, you can reset a manual scaling.

## **3-Point Linearization**

Menu Settings > Characteristics/Linearization > Carry out field linearization.

If the sensor or the measurement object is changed by the user, a calibration must be carried out before the measurement. Here, use the following if possible:

- the original sensor mounting,
- the original measurement object.
- **EXECT:** Before a calibration is performed, the measuring<br>
device should warm up for about 30 minutes.
	- device should warm up for about 30 minutes.

 $\Box$  Choose 3-point for linearization and the desired unit.

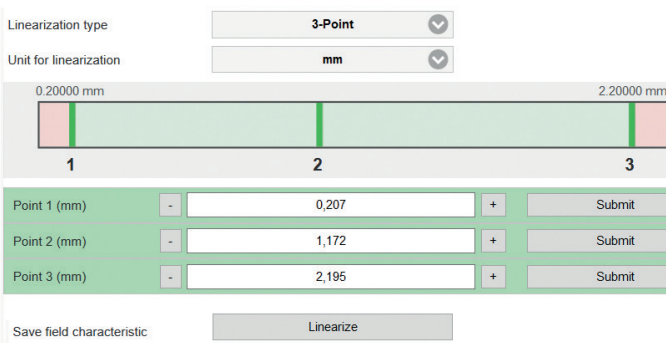

*Exemplary linearization using an ES-U3 sensor*

Sensor balancing occurs via three distance points which are specified by a comparison standard. You can freely choose the linearization points within the sensor measuring range.

- $\Box$  Place the mea- $0\%$  50 % 100 % Sensor | Target surement object Measuring range to the sensor in point 1. SMR Enter the measurement value Point 1 (mm)  $\vert$  -1 Submit  $(1).$
- $\square$  Confirm point 1 with Submit.
- $\blacktriangleright$  Repeat this procedure for the linearization points 2 and 3.

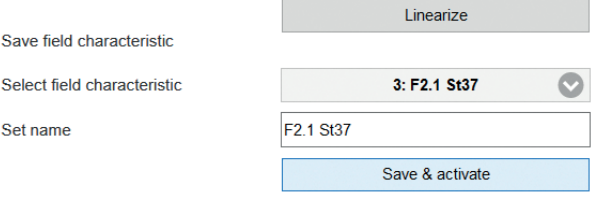

- $\Box$  Click on the button Linearize. The system executes the linearization.
- You can permanently store the linearization result.
- **EX** Select a memory location with Select Field characteristic.
- $E$  Enter a description for the linearization in the field Set name.
- $\square$  Click on the button Save  $\&$  activate.

### **Select Characteristic**

Menu Settings > Characteristics/Linearization > Current Characteristic.

The DT3060, DT3070 can save one field characteristic curve. The DT3061, DT3071 can save up to four different field characteristic curves, which are based on one a factory calibration respectively.

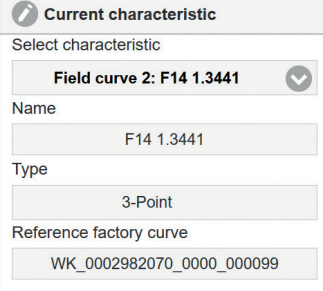

Therefore, you can e.g. store different target or installation scenarios as individual characteristiccurve and load them into the controller for the desired application. The  $Type$  field informs you about the underlying linearization type.

Via the menu Select characteristic, choose the desired characteristic curve or linearization for your measurement.

# **Import, Export**

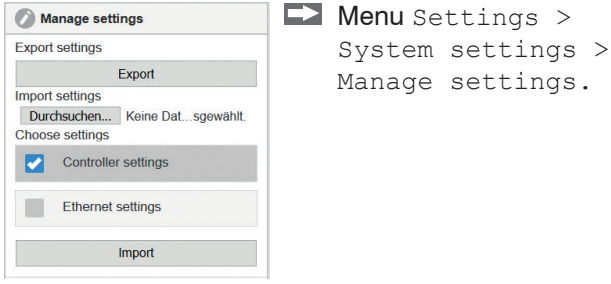

Here you can export all controller settings in a file or reimport them from a file.

Controller settings Hardware filter, limit value outputs

Ethernet settings IP address, subnet mask

### **Scaling Temperature Analog Output**

This function is possible with the DT3061 and DT3071 controller.

 $\Box$  Menu Settings > Outputs > Temperature.

The temperature output enables to output the controller or sensor temperature.

Choose the types Temperature sensor or Temperature controller.

Max. output range: 0 V ... 5 V

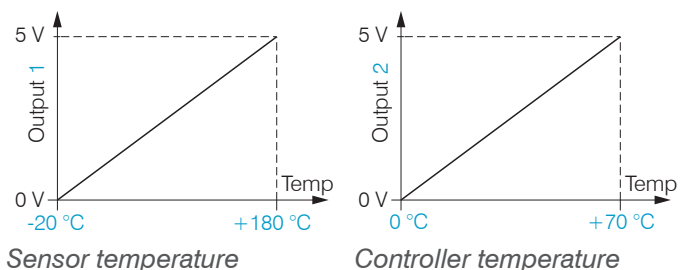

The accuracy of the temperature measurement depends on the installation scenario. Reproducibility is high.

#### eddyNCDT 306x / 307x

## **Scaling Displacement Analog Output**

Menu Settings > Outputs > Displacement analog.

Max. output range: 4 mA ... 20 mA or 0 V ... 10 V

Output amplification  $\Delta$  I  $_{\text{OUT}}$  : 16 mA or  $\Delta$  U  $_{\text{OUT}}$  : 10 V; corresponds to 100 % MR

In every case, 2 points are used which characterize the start and the end of the analog output.

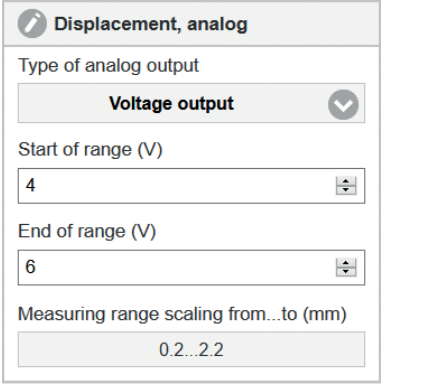

Together with the Change scaling measuring range function, you can adapt the analog output to your individual requirements.

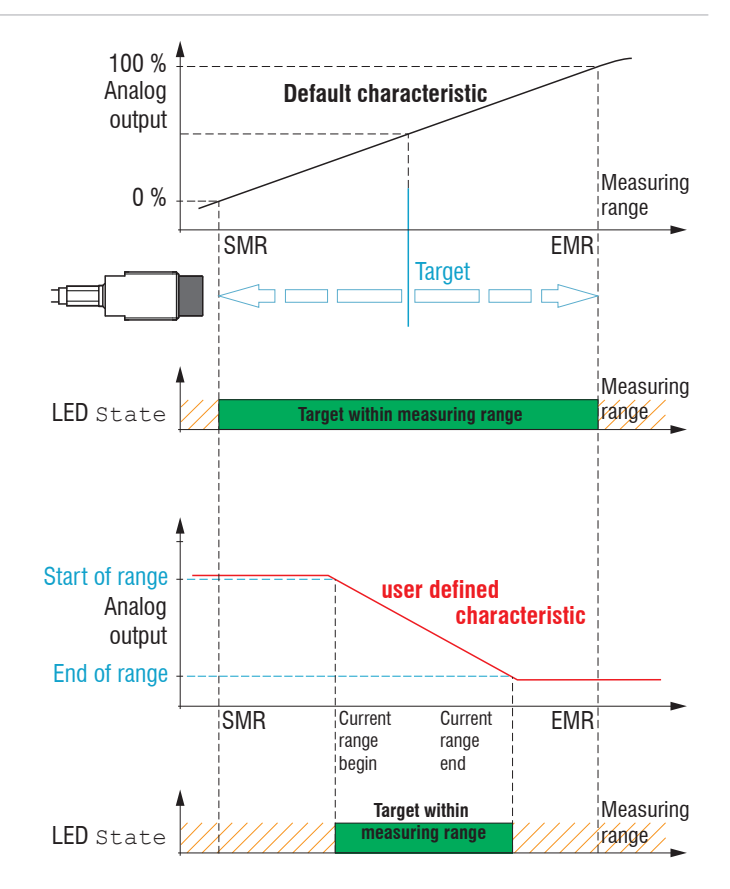

*Default characteristic (black), reverse user defined characteristic (red)*

## **Limit Output**

This function is available with controller DT3061, DT3071.  $\Box$  Menu Settings > Outputs > Limit value 1/2.

The eddyNCDT 3061, 3071 can check the measurement result to adjustable limits. This means that threshold values can be monitored, impermissible tolerances detected and sorting criteria realized.

The reference for the limit monitoring is selectable and applies to the current characteristic.

Type: Relative | Peak-To-Peak | Dynamic.

- Relative The threshold values A/B refer to the set Reference value
- Peak-To-Peak The threshold values A/B refer to the peak-to-peak value calculated in blocks (Peak-to-Peak ∆t parameter).
- Dynamic The threshold values A/B refer to a continuously calculated, moving average (Average ∆t).

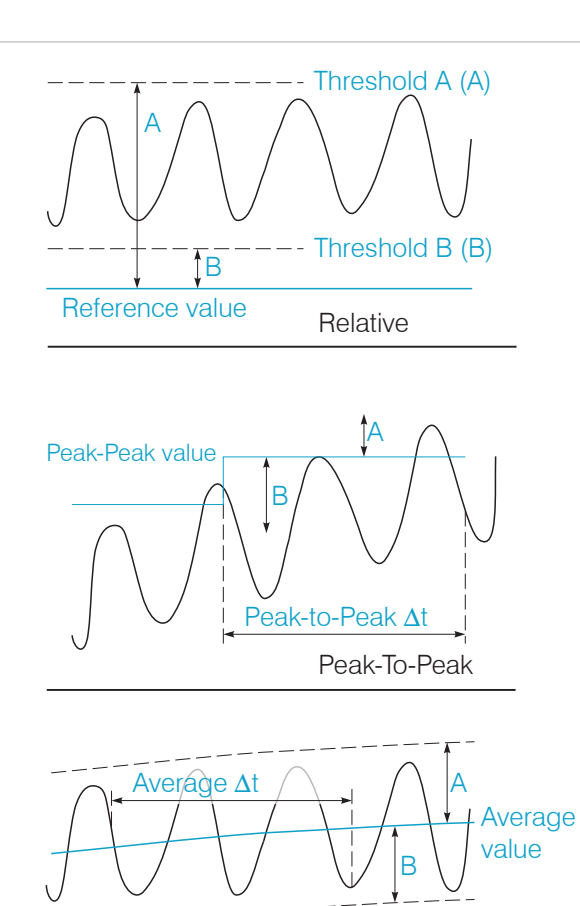

Dynamic

*References for limit monitoring*

#### Operation Using Ethernet

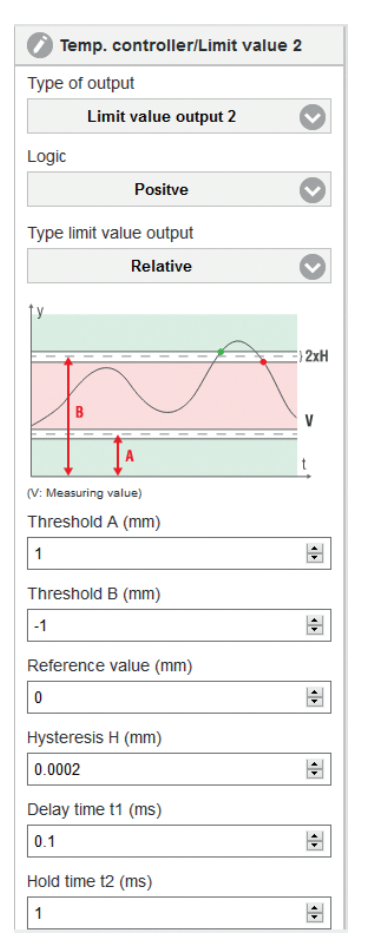

eddyNCDT 306x / 307x *Parameters for limit monitoring*

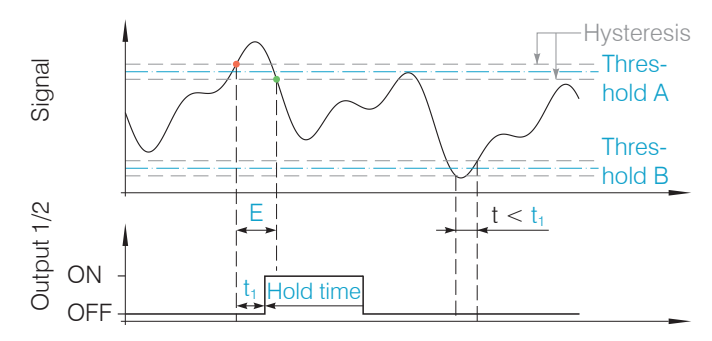

*Timing limit monitoring, event (E) < hold time, logic:* positive

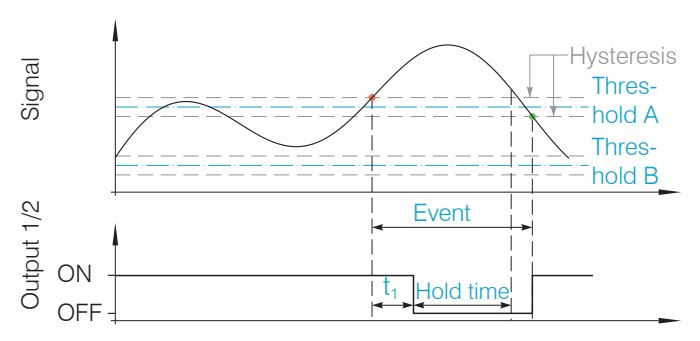

*Timing limit monitoring, event (E) > hold time, logic:* negative

- Duration of limit infringement
- $t_1$  Delay time<br> $t < t_1$  Limit outpu
- $t < t_1$  Limit output passive<br>  $t \geq t_1$  Limit output active
- Limit output active

### **Positioning the Target**

 $\Box$  Position the target within the sensor measuring range.

The value for the start of the measuring range (SMR) depends on the sensor. This value can be found in the technical data of the sensor.

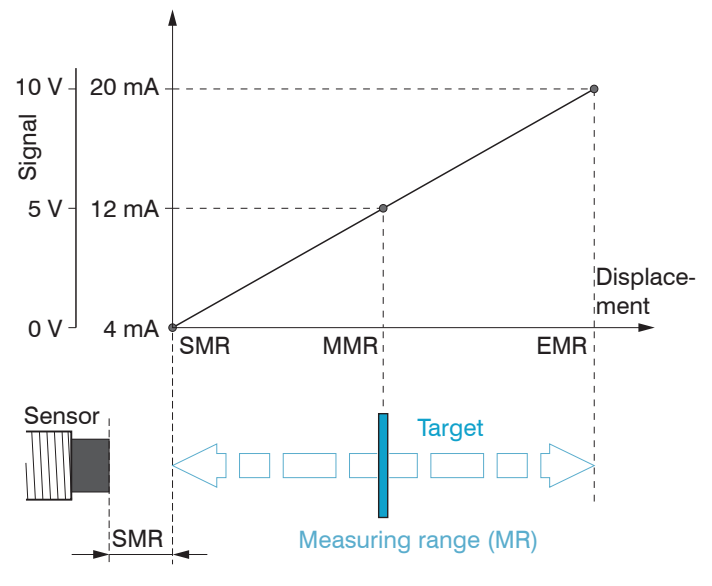

#### **Distance Measurements**

Switch to the Measurement menu.

Click the Start measuring button.  $\rightarrow$ 

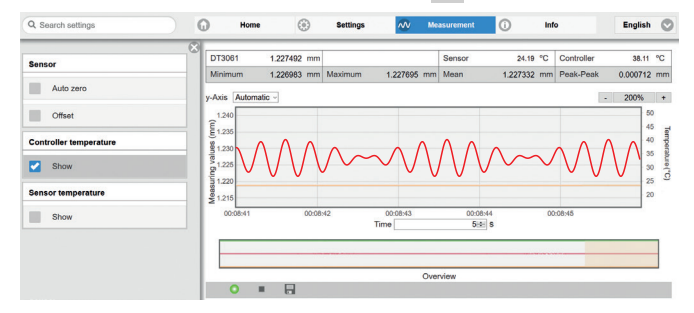

Statistic values are calculated in the web interface. Clicking onto the start/stop measuring button starts/ stops the calculation. At the beginning of a measurement, the statistic values are reset. During a measurement, the statistic values are updated with each new data package received by the controller.

SMR Start of measuring range

MMR Midrange

EMR End of measuring range

eddyNCDT 306x / 307x

# **Service, Repair**

In the event of a defect on the controller, sensor or sensor cable, the parts concerned must be sent back for repair or replacement. In the case of faults the cause of which is not clearly identifiable, the whole measuring system must be sent back to

#### MICRO-EPSILON MESSTECHNIK

GmbH & Co. KG Koenigbacher Str. 15 94496 Ortenburg / Germany Tel. +49 (0) 8542 / 168-0 Fax +49 (0) 8542 / 168-90 info@micro-epsilon.com www.micro-epsilon.com

# **Disclaimer**

All components of the device have been checked and tested for functionality in the factory. However, should any defects occur despite careful quality control, these shall be reported immediately to MICRO-EPSILON or to your distributor / retailer.

MICRO-EPSILON undertakes no liability whatsoever for damage, loss or costs caused by or related in any way to the product, in particular consequential damage, e.g., due to

- non-observance of these instructions/this manual,

- improper use or improper handling (in particular due to improper installation, commissioning, operation and maintenance) of the product,
- repairs or modifications by third parties,
- the use of force or other handling by unqualified persons.

This limitation of liability also applies to defects resulting from normal wear and tear (e.g., to wearing parts) and in the event of non-compliance with the specified maintenance intervals (if applicable).

MICRO-EPSILON is exclusively responsible for repairs. It is not permitted to make unauthorized structural and / or technical modifications or alterations to the product. In the interest of further development, MICRO-EPSILON reserves the right to modify the design.

In addition, the General Terms of Business of MI-CRO-EPSILON shall apply, which can be accessed under Legal details | Micro-Epsilon https://www.micro-epsilon.com/impressum/

For translations into other languages, the German version shall prevail.

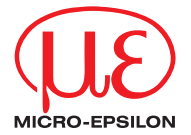

MICRO-EPSILON MESSTECHNIK GmbH & Co. KG Koenigbacher Str. 15 · 94496 Ortenburg / Germany Tel. +49 (0) 8542 / 168-0 · Fax +49 (0) 8542 / 168-90 info@micro-epsilon.com · www.micro-epsilon.com Your local contact: www.micro-epsilon.com/contact/worldwide/

X9691385-A042081MSC © MICRO-EPSILON MESSTECHNIK